To access secure student data, users must have an active FOCUS Parent Portal or Single Sign On account issued by the School District of Manatee County. The MySDMC Focus Mobile app provides parent and students a streamlined way to access student information from grades, attendance, school events, and social media.

Available for Download from the Apple App Store and Google Play Store!

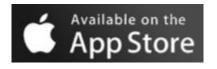

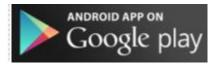

### **Parents Login**

• On the login screen enter your Focus Parent Portal username credentials

### Students

• On the login screen enter your Single Sign On credentials

### Parent and Student View of the Community App

If a parent is linked to more than one student, all their students will display on the Overview screen. Students will be directed to their Summary screen.

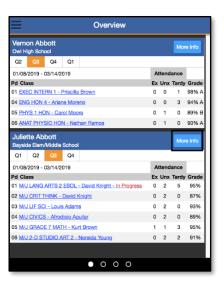

#### **Parents View**

# Students View

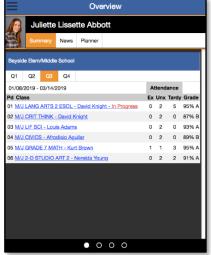

• By selecting the More Info button, parents will see the Overview of each child individually.

### Summary Tab

The Summary tab will provide the parent and students with an overview of the student's courses,

attendance and grade summary for the current quarter.

| Juliette Lissette Abbott                       |    |       |       | ×     |
|------------------------------------------------|----|-------|-------|-------|
| Summary News Planner                           |    |       |       |       |
| Bayside Elem/Middle School Student Info        |    |       |       |       |
| Q1 Q2 Q3 Q4                                    |    |       |       |       |
| 01/08/2019 - 03/14/2019                        | At | tenda | ance  |       |
| Pd Class                                       | Ex | Unx   | Tardy | Grade |
| 01 M/J LANG ARTS 2 ESOL - David Knight         | 0  | 2     | 5     | 95% A |
| 02 M/J CRIT THINK - David Knight               | 0  | 2     | 0     | 87% B |
| 03 M/J LIF SCI - Louis Adams                   | 0  | 2     | 0     | 93% A |
| 04 M/J CIVICS - Afrodisio Aguilar              | 0  | 2     | 0     | 89% B |
| 05 M/J GRADE 7 MATH - Kurt Brown - In Progress | 1  | 1     | 3     | 95% A |
| 06 M/J 2-D STUDIO ART 2 - Nereida Young        | 0  | 2     | 2     | 91% A |

### □ Student Info Button

As a **Parent**, click on the **Student Info** button will take the parent to the student's **Demographic** information.

• The **Student Info** screen will reflect the same information that is displayed from the Focus

Portal. Use the arrow to expand the **Student Fields** bar and **Search Options**.

| S                      | tudent Name 🛛 🗙                       |  | Student Na                        | ame |
|------------------------|---------------------------------------|--|-----------------------------------|-----|
|                        | B Save                                |  | 🖬 Sav                             | 8   |
| Student De             | emo                                   |  | Filter fields                     | т   |
| AKA.                   |                                       |  | 504 Info                          |     |
| Former Name            |                                       |  | Address                           |     |
| Nickname               |                                       |  | Addresses & Contacts              | •   |
| Manatee<br>Student ID  |                                       |  | Athletic Directors                |     |
|                        | Male[M]                               |  | Career and Technical Education    |     |
| * Birthdate            | (margad                               |  | Classified                        |     |
| theation               | Passport or Cert of Arrival [6]       |  | Counselor                         |     |
| Birthplace -<br>City   |                                       |  | DMV<br>DOP                        |     |
| Birthplace -<br>State  | Not applicable [ZZ]                   |  | Daily Visit Log -Not Using        |     |
| Birthplace -           | · · · · · · · · · · · · · · · · · · · |  | ELL                               |     |
| Country<br>Ethnicity:  | No                                    |  | ESE                               |     |
| Hispanic or<br>Latino  |                                       |  | ESE Busing                        |     |
| *Race: White           | Yes                                   |  | Early Intervention Services (RTI) |     |
| Race: Black            | No                                    |  | Enrollment                        |     |
| or African<br>American |                                       |  | Enrollment Form - Last School Dat | a   |
| * Race:                | No                                    |  | Extra Curricular Activities       |     |

#### Addresses and Contacts

On the **Address and Contacts** field, parents and students can click on a contact and be provided with their information.

• Click the gray X at the top right-hand corner of the screen to return to the Summary screen.

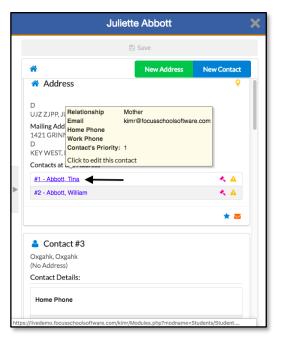

#### News Tab

The **News** tab will provide parents and students with information about the student's **Attendance** and **Assignments news** feed.

• Click the gray X at the top right-hand corner of the screen to return to the Summary screen.

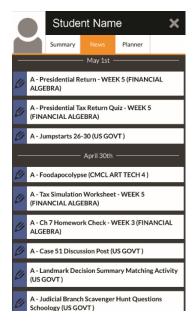

### Planner Tab

The **Planner** tab provides an overview of the assignments that the student has for the upcoming week and when they are due.

- Click the gray X at the top right-hand corner of the screen
- to return to the **Summary** screen.
- As a Parent, click the **gray X** again to return to the **Overview** screen.

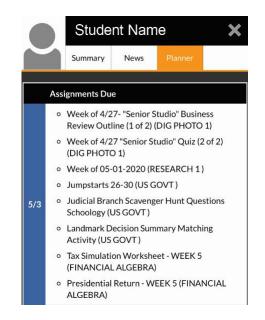

### □ Additional Options

| Swipe left to view the School News                                                                                                    | Swipe left again to view any Links                  |
|----------------------------------------------------------------------------------------------------|-----------------------------------------------------|
| and Social Media feeds that are set                                                                                                    | and Folders that are tied to the                    |
| by the district.                                                                                                    | parent and student's profile.                       |
| ■ News                                                                                                    | E Links                                             |
| 95/25 11:24pm HS Southeast - Twitter                                                                                                    |                                                     |
| RT@FLCollegeAccess: https://t.co/ziVAO5vok2                                                                                                    |                                                     |
| 5/25 10:03pm HS Lakewood Ranch - Twitter                                                                                                    | SDMC Website SDMC Calendar MyPayments+              |
| RT @Manateeschools: MANATEE STRONG 2020<br>PARADE   A county-wide convoy to celebrate the end of<br>the school year! Line the route and join the celebration on<br>Thursday, May 28th from 9 a.m. until 11:30 a.m. 🕱 😭 👮<br>iii #ManateeStrong #WeManatee<br>https://t.co/a7VgQxrDUL                                                           | FortifyFL ManateeSchools School Menus<br>Television |
| 5/25 10:03pm HS Lakewood Ranch - Twitter                                                                                                    | · · · · ·                                           |
| RT @LakewoodRanchSB: Congratulations to Avery Goelz<br>for being named the F.A.C.A District Player of the Year.<br>Congrats to Coach T.J. for being named the F.A.C.A Coach<br>of the Year. Congrats to Emma Anthony and Avery for<br>being named to the F.A.C.A Senior All Star Game! No<br>game- but still an honor! https://t.co/JvG8ylvrTv |                                                     |
| 05/25 8:42pm ES Manatee - Twitter                                                                                                    |                                                     |
| RT @Manateeschools: MANATEE STRONG 2020<br>PARADE   A county-wide convoy to celebrate the end of<br>the school year! Line the route and join the celebration on<br>Thursday, May 28th from 9 a.m. until 11:30 a.m. 👷 🕃 👮<br>📓 #ManateeStrong #WeManatee                                                                                        |                                                     |
| 0 • 0                                                                                                    |                                                     |

### **Additional User Options**

#### Disabling School News and Social Media feeds

Users have the option disable News feeds and Social Media feeds that they are linked to on the

Community App.

- 1. Sign into the Community App.
- 2. Click the **Menu** button  $\equiv$  (3 lines in the top left).
- 3. Click on **Settings**.
- 4. Click on the School News tab or the Social Media tab.

| Settings     | × |
|--------------|---|
| School News  | • |
| Social Media | • |
|              |   |
|              |   |
|              |   |

Settings

**School News** - Using the slide bars, parents and students can enable or disable the **School News** of available schools in the list.

**Social Media** - Using the slide bars, parents and student can enable or disable the available **Social Media** feeds.

5. To log out click on the Log Out button on the bottom of the

🕨 🕞 Log Out

Screen.

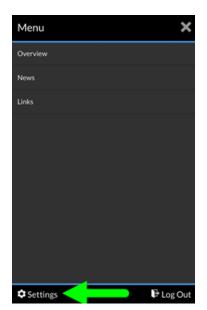

| School News Settings               | × |
|------------------------------------|---|
| All School Feeds                   |   |
| All My School Feeds                |   |
| CB LOUISE R. JOHNSON K-8 (0691)    |   |
| CB Palm View (0281)                |   |
| CH Lincoln Memorial Academy (2173) |   |
| ES Abel (0621)                     |   |
| ES Anna Maria (0031)               | - |

| Social Media Settings                  | ×          |
|----------------------------------------|------------|
| All Social Media Feeds                 |            |
| All My School's Social Media Feeds     | •          |
| CB LOUISE R. JOHNSON K-8 - Twitter     | <b>#</b> 0 |
| CB Palm View - Announcements           | -          |
| CH Lincoln Memorial Academy - Announce | •          |
| ES Abel - Announcements                |            |
| ES Ballard - Announcements             |            |